## **HOW TO: Create a new customer account on GoWild**

• **Visit the website** gowild.wi.gov. If you have never done business with the Wisconsin DNR before (purchased hunt/fish licenses, completed safety courses, or registered recreational vehicles) You will need to create a new customer account. Click on the "Create a new account" link.

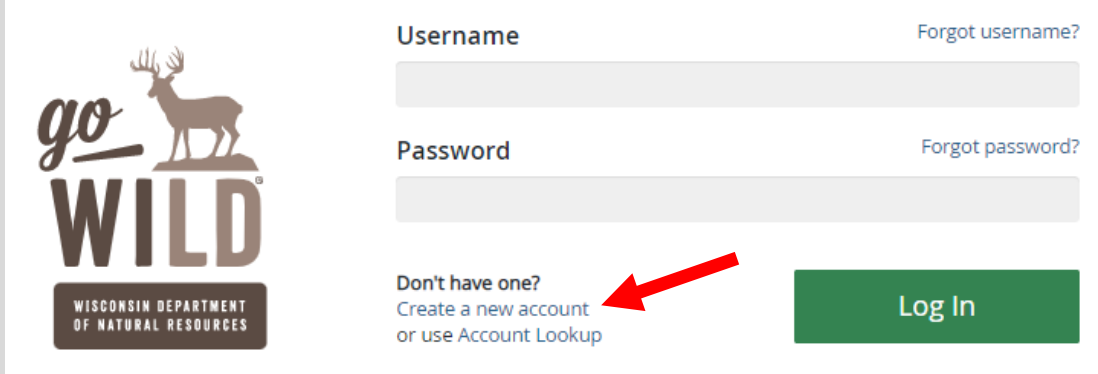

• **Create New Customer.** The first question will ask if you have never done business with the Wisconsin DNR before (purchased hunt/fish licenses, completed safety courses, or registered recreational vehicles). If you check Yes, you may already have an account and will be directed back to search for your record. If you check No, you will proceed. Enter the required information in the remaining fields. *Note: If the customer you are creating does not have a driver license, you may skip the last two fields for Driver license issuing state and Driver license ID.*

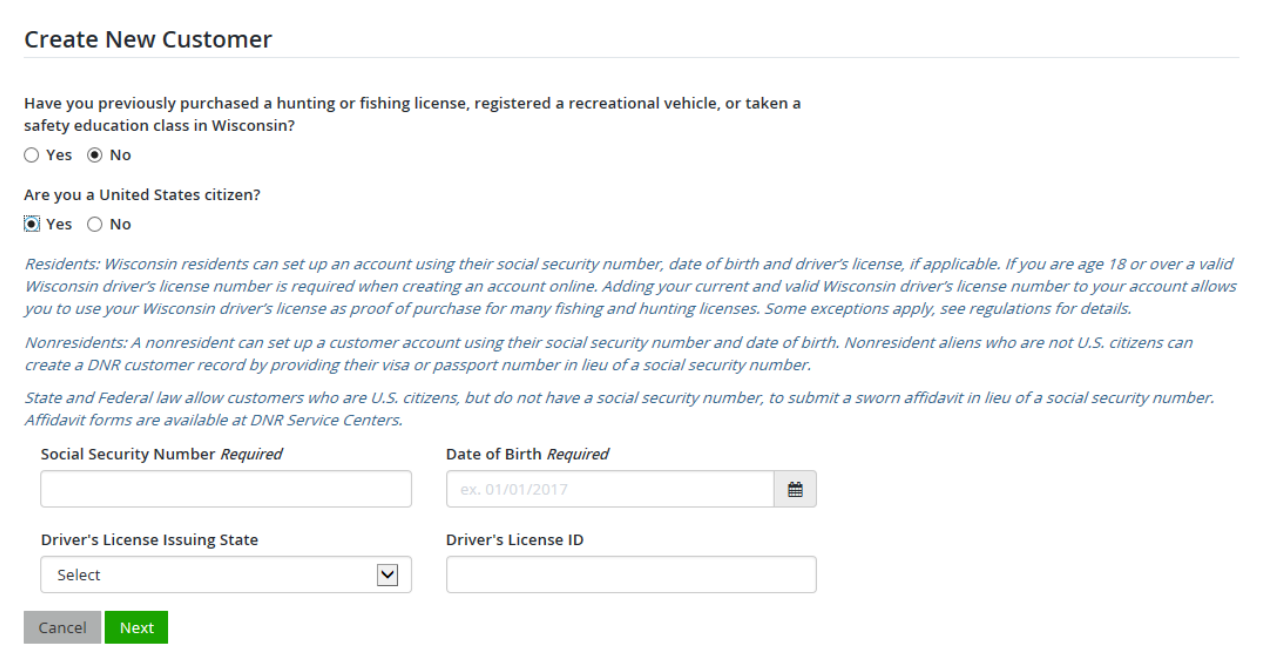

**NOTE:** If the system finds an account already on file with the information you provided, it will redirect you back to the search page and give you this error message:

⊘ Warning! Your information matches an existing record. Please use this search to find your account.

• **Preferences and Residency.** Is the customer a resident of Wisconsin? If you are age 18 or over and select Resident, you will be required to enter a Wisconsin driver license to confirm your residency. Select Next b

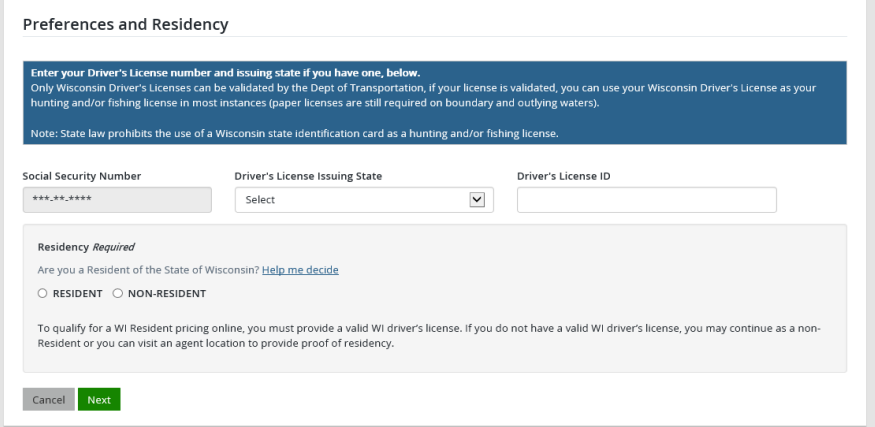

• **Create Profile.** Enter your information making sure to complete all *Required* fields.

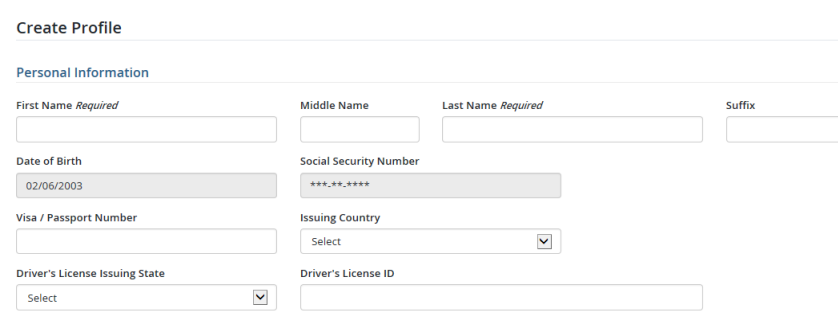

• **Create Username and Security Question (optional) –** Go Wild gives you the oppurtunity to create a username and password to access your account in the future. This step is not required, and if you wish to skip it, select the option to skip username selection >>

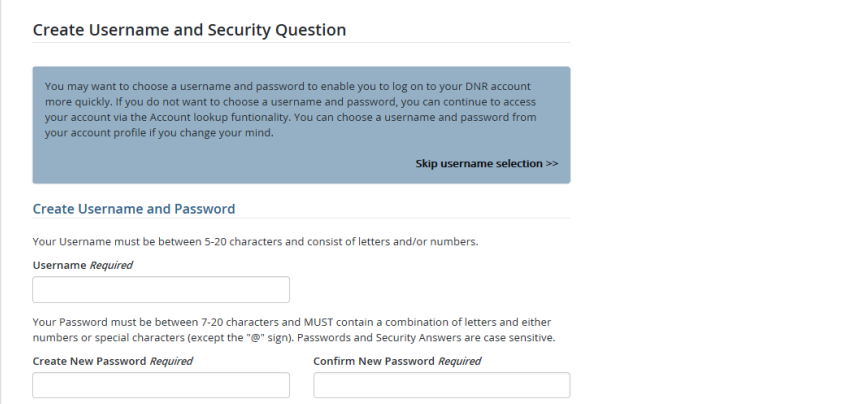

Review Summary. The information you entered and answer Yes if correct, or <sup>of Edit</sup> of not.

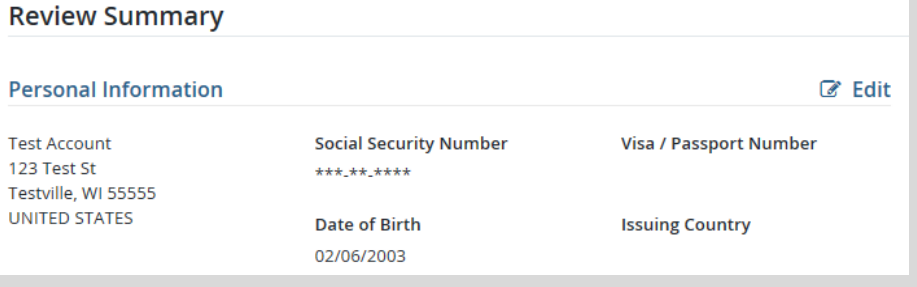